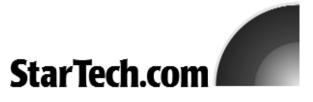

# Compact Flash to IDE Embedded Card Reader

## IDE2CFINT

### Introduction

Thank you for purchasing a StarTech.com Compact Flash to IDE Embedded Card Reader. This product allows you to connect a compact flash memory card to a 3.5" IDE Host Interface. After installation, the host PC will be able to read an inserted Compact Flash as a standard IDE hard disk.

#### **Features**

- Voltage selection for +3.3V or +5.0V compact flash
- On-board LED indicators for power-on and compact flash access
- Fully compatible with Flash Type I, Type II, and Micro-drive
- Driverless Hardware, will work with any system that supports IDE interface

### **Before You Begin**

#### **System Requirements**

- An available 40-way (2.54mm) standard IDE connector
- A +5V floppy disk drive power connector

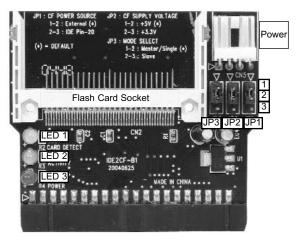

## **Basic Setup**

#### Connecting the card reader to the computer

- Shut down all power connected to the computer as well as all devices connected to the computer peripherally. As an added step to ensure safe installation, unplug the power supply to the computer.
- Remove the computer cover. For more detailed instruction on how to perform this step, please refer to the documentation that was included with your computer at the time of purchase.
- Insert the IDE2CFINT into an available 40-way IDE connector.
- **4.** Connect the +5V floppy disk drive power connector (4) to the floppy drive power source.
- **5.** Replace the top of the computer case, as well as the power cord.

(If your flash card is ready to be installed, skip to Using the Card Reader - step 3)

#### Using the Card Reader

**Note:** This adaptor does not support hot insertion of CF cards.

- 1. Make sure the computer is powered down.
- 2. Open the computer case.
- 3. Gently insert the desired Compact Flash Card into the provided socket, using the guide rails to ensure the pins on the reader are properly aligned with the card. Note: If the Flash Card is not properly aligned, you risk causing permanent damage to the

- card as well as to the reader.
- Once the flash card is secured, replace the cover on the computer casing.

Upon powering the computer back on, the flash card should be detected as an IDE hard drive.

# **Jumper settings**

By default, the IDE2CFINT is set to act as a Master drive. As such, ensure that this is reflected accurately from within your system BIOS. To change the IDE2CFINT to act as a Slave drive, adjust the jumper located on JP3 to pins 2 and 3, making the necessary adjustments to your BIOS settings.

### **LED functions**

- LED 1 Card detect indicator
- LED 2 Memory Access activity indicator
- LED 3 Power-on indicator

# **Warranty and Support**

Support, Warranty Information, and Regulatory Compliance Statement

If you ever need help with your product, visit www.startech.com/support and access our comprehensive selection of online tools, documentation, and downloads. This product is backed by a one-year warranty. In addition, StarTech.com warrants its products against defects in materials and workmanship for the periods noted, following the initial date of purchase. During this period, the products may be returned for repair, or replacement with equivalent products at our discretion. The warranty covers parts and labor costs only. StarTech.com does not warrant its products from defects or damages arising from misuse, abuse, alteration, or normal wear and tear. Limitation of Liability: In no event shall the liability of StarTech.com Ltd. and StarTech.com USA LLP (or their officers, directors, employees or agents) for any damages (whether direct or indirect, special, punitive, incidental, consequential, or otherwise), loss of profits, loss of business, or any pecuniary loss, arising out of or related to the use of the product exceed the actual price paid for the product. Some states do not allow the exclusion or limitation of incidental or consequential damages. If such laws apply, the limitations or exclusions contained in this statement may not apply to you.

FCC Compliance Statement: This equipment has been tested and found to comply with the limits for a Class B digital device, pursuant to part 15 of the FCC Rules. These limits are designed to provide reasonable protection against harmful interference in a residential installation. This equipment generates, uses and can radiate radio frequency energy and, if not installed and used in accordance with the instructions, may cause harmful interference to radio communications. However, there is no guarantee that interference will not occur in a particular installation. If this equipment does cause harmful interference to radio or television reception, which can be determined by turning the equipment off and on, the user is encouraged to try to correct the interference by one or more of the following measures:

- Reorient or relocate the receiving antenna.
- Increase the separation between the equipment and receiver.
- Connect the equipment into an outlet on a circuit different from that to which the receiver is connected.
- Consult the dealer or an experienced radio/TV technician for help